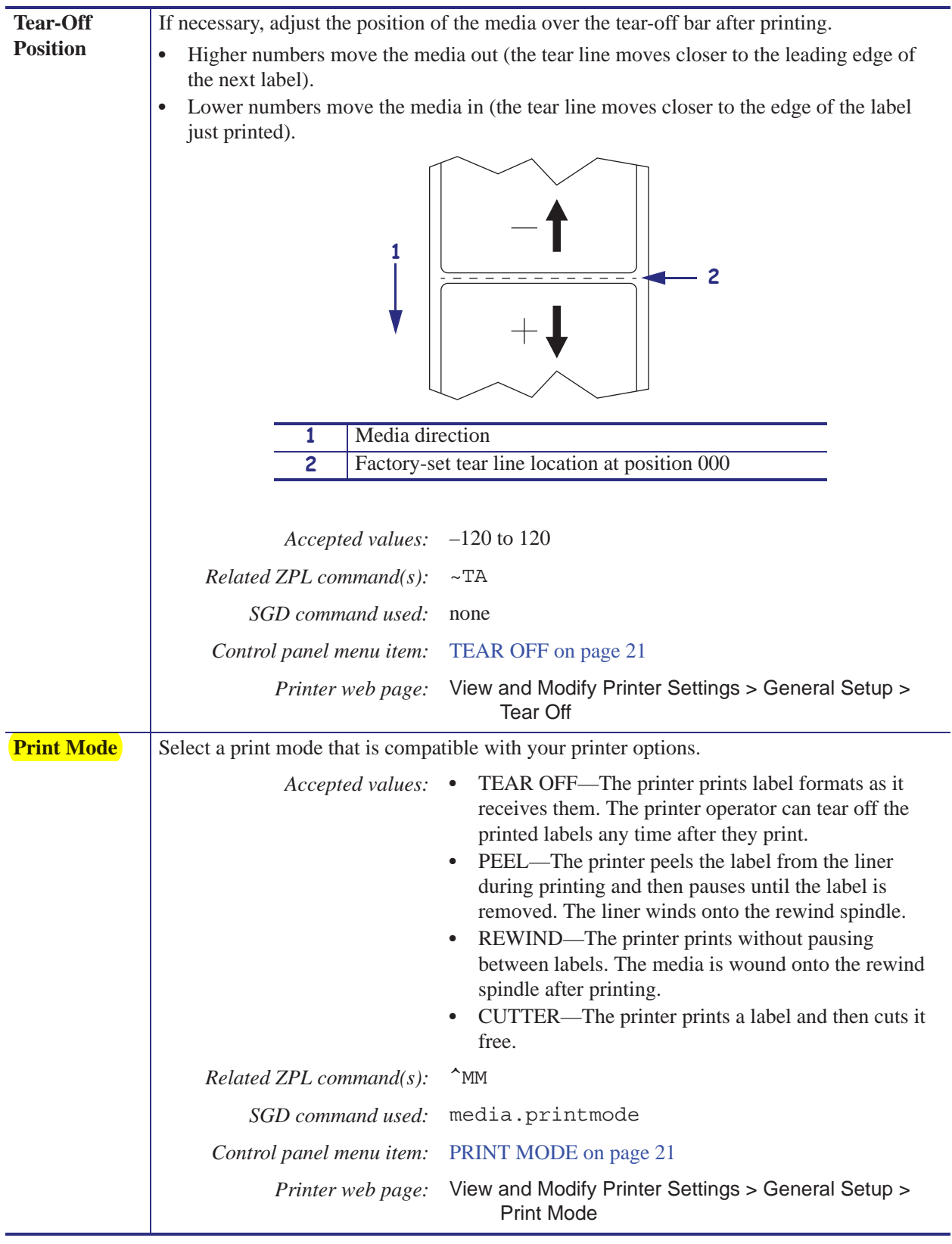

#### **Table 7 • Print Settings (Continued)**

## **Operating Parameters on the Control Panel**

Items in this menu are shown in the order in which they appear when you press the **RIGHT ARROW**. For more information about these settings, see *Print Settings* on page 83.

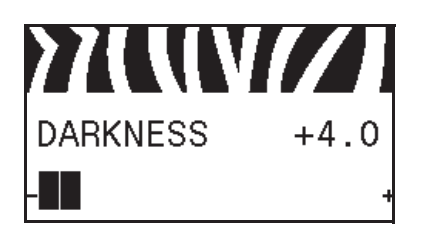

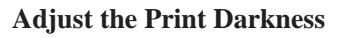

Set the darkness to the lowest setting that provides good print quality. If you set the darkness too high, the label image may print unclearly, bar codes may not scan correctly, the ribbon may burn through, or the printhead may wear prematurely.

See *Print Darkness* on page 83 for more information.

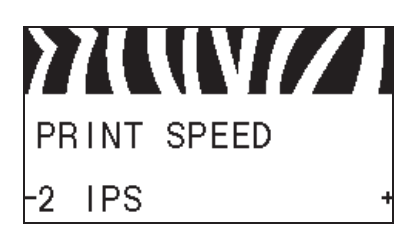

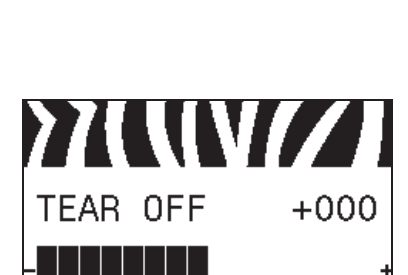

#### **Select the Print Speed**

Select the speed for printing a label (given in inches per second). Slower print speeds typically yield better print quality.

See *Print Speed* on page 83 for more information.

#### **Adjust the Tear-Off Position**

If necessary, adjust the position of the media over the tear-off bar after printing.

See *Tear-Off Position* on page 84 for more information.

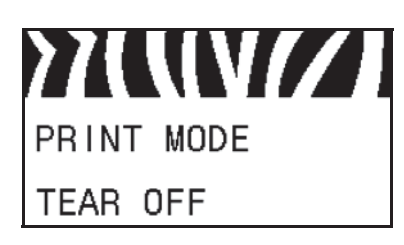

#### **Select the Print Mode**

Select a print mode that is compatible with your printer options. See *Print Mode* on page 84 for more information.

# **Select a Print Mode**

Use a print mode that matches the media being used and the printer options available (Table 6).

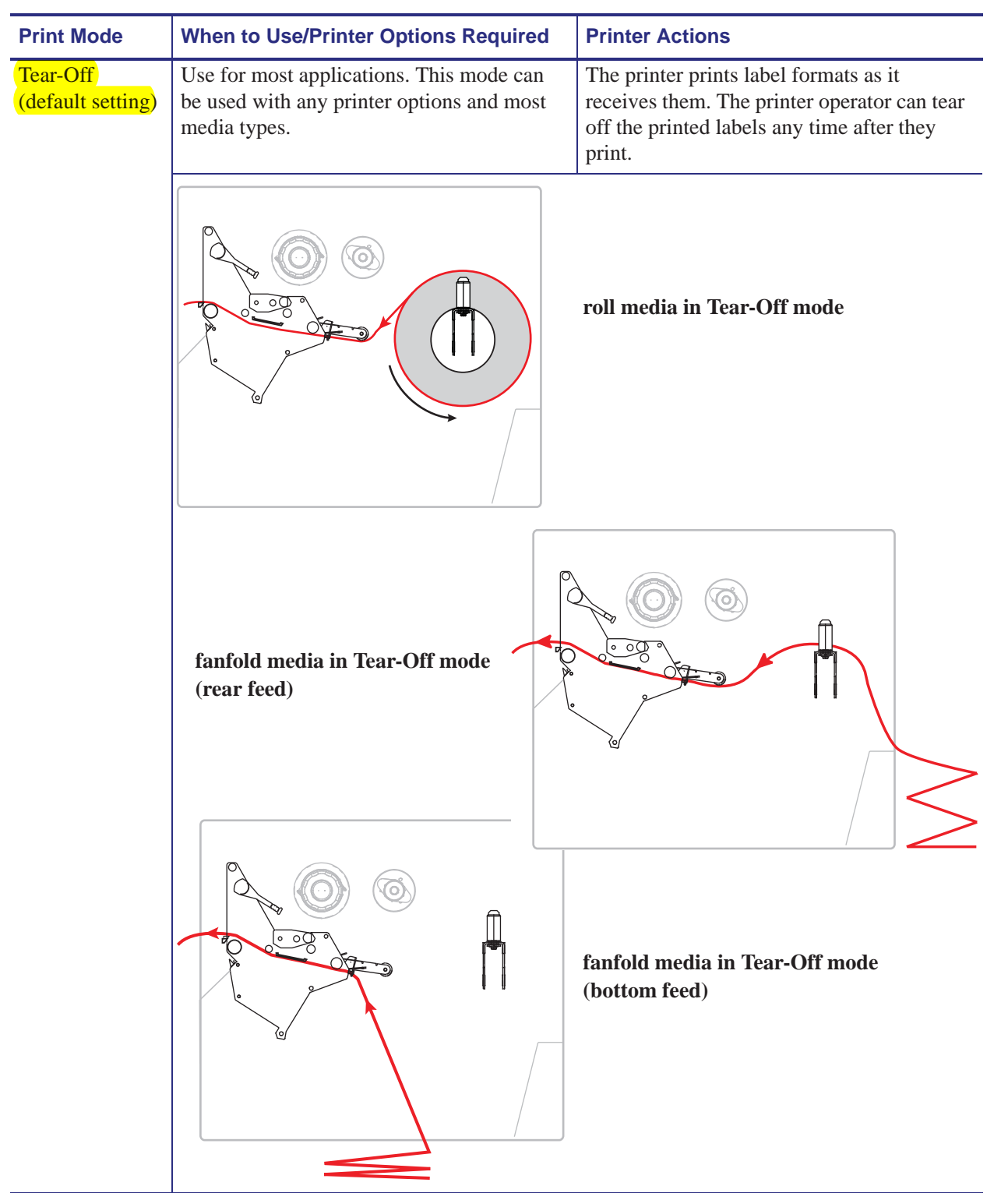

#### **Table 6 • Print Modes and Printer Options**

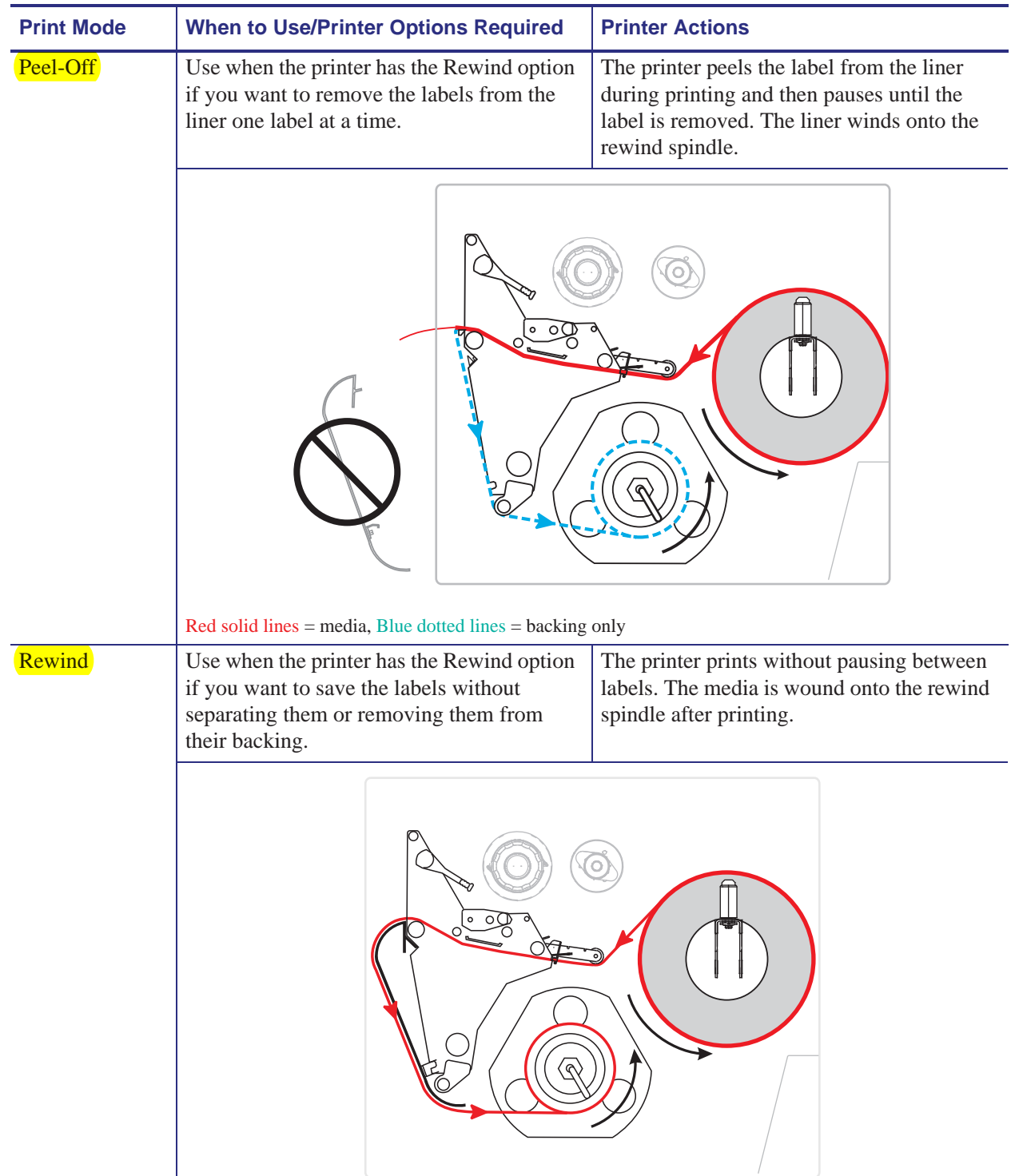

### **Table 6 • Print Modes and Printer Options**

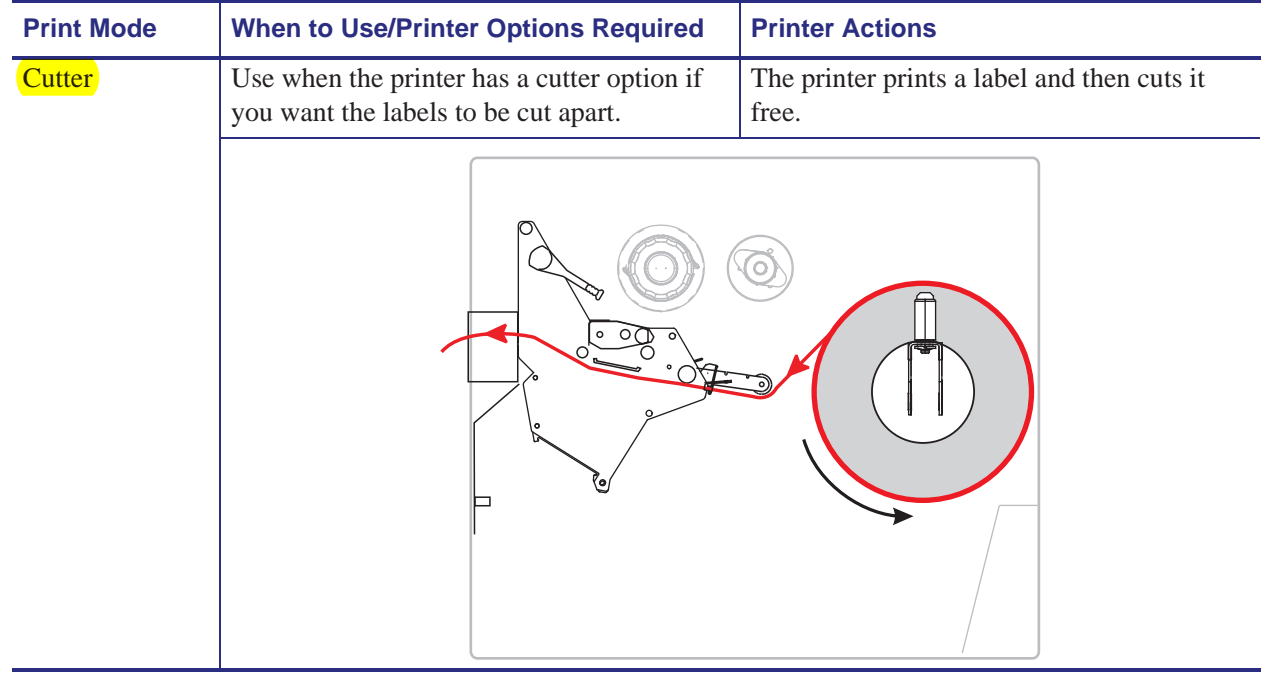

#### **Table 6 • Print Modes and Printer Options**